# **WebSphere MQ Integrator Get all environment variables Plug-In Version 1.4**

23rd March, 2003

Arjan van Vught e-business Hosting Services Watsonweg 2 1423 ND Uithoorn The Netherlands

avv@nl.ibm.com

**Property of IBM** 

#### **Take Note!**

Before using this report be sure to read the general information under "Notices".

#### **Sixth Edition, March 2003**

This edition applies to Version 1.4 of *WebSphere MQ Integrator - Get all environment variables Plug-In* and to all subsequent releases and modifications unless otherwise indicated in new editions.

**© Copyright International Business Machines Corporation 2003**. All rights reserved. Note to US Government Users -- Documentation related to restricted rights -- Use, duplication or disclosure is subject to restrictions set forth in GSA ADP Schedule contract with IBM Corp.

# **Table of Contents**

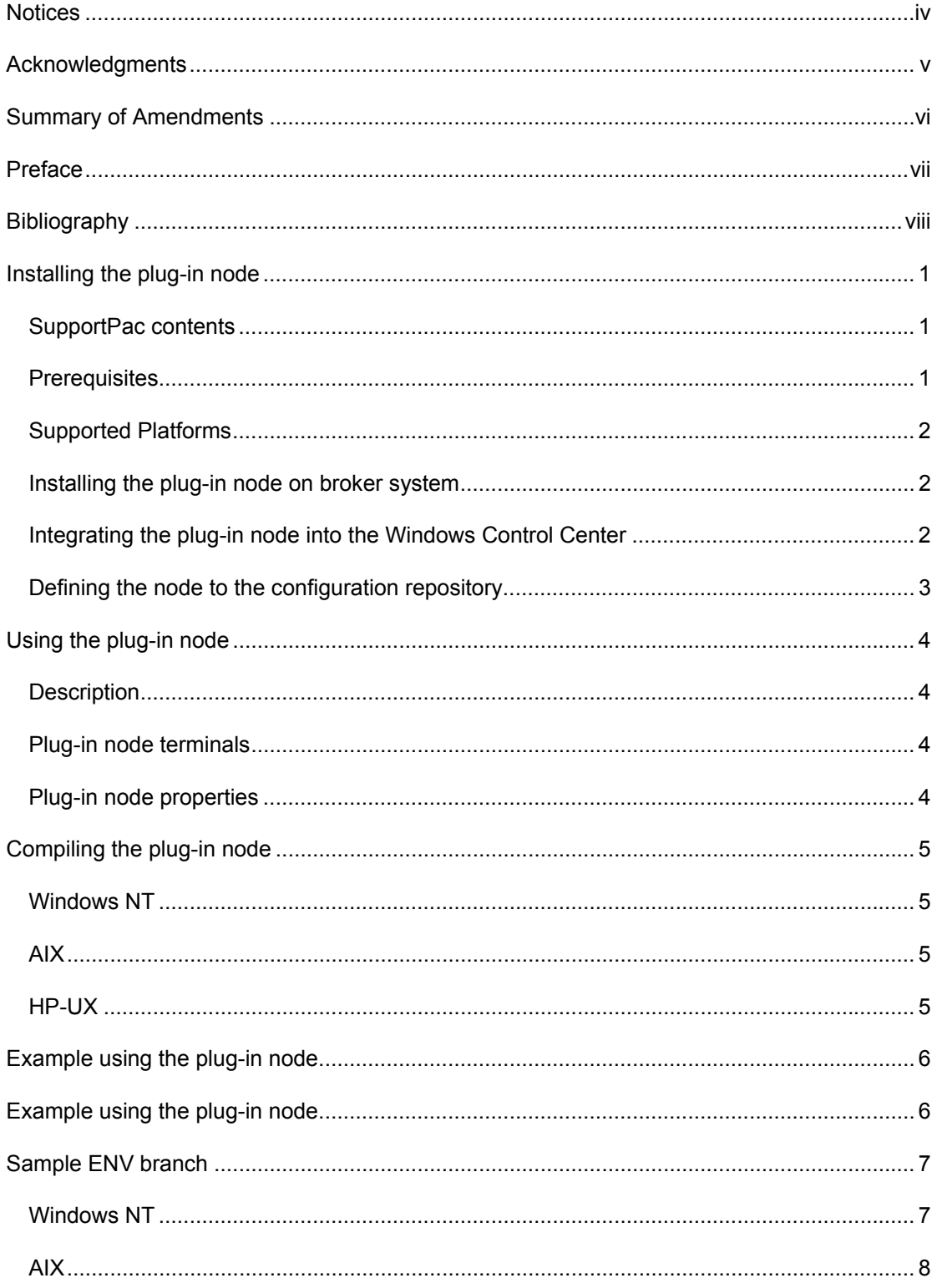

## <span id="page-3-0"></span>**Notices**

The following paragraph does not apply in any country where such provisions are inconsistent with local law.

INTERNATIONAL BUSINESS MACHINES CORPORATION PROVIDES THIS PUBLICATION "AS IS" WITHOUT WARRANTY OF ANY KIND, EITHER EXPRESS OR IMPLIED, INCLUDING, BUT NOT LIMITED TO, THE IMPLIED WARRANTIES OF MERCHANTABILITY OR FITNESS FOR A PARTICULAR PURPOSE.

Some states do not allow disclaimer of express or implied warranties in certain transactions, therefore this statement may not apply to you.

References in this publication to IBM products, programs, or services do not imply that IBM intends to make these available in all countries in which IBM operates.

Any reference to an IBM licensed program or other IBM product in this publication is not intended to state or imply that only IBM's program or other product may be used. Any functionally equivalent program that does not infringe any of the intellectual property rights may be used instead of the IBM product.

Evaluation and verification of operation in conjunction with other products, except those expressly designated by IBM, is the user's responsibility.

IBM may have patents or pending patent applications covering subject matter in this document. The furnishing of this document does not give you any license to these patents. You can send license inquiries, in writing, to the IBM Director of Licensing, IBM Corporation, 500 Columbus Avenue, Thornwood, New York 10594, USA.

The information contained in this document has not be submitted to any formal IBM test and is distributed AS-IS. The use of the information or the implementation of any of these techniques is a customer responsibility and depends on the customer's ability to evaluate and integrate them into the customer's operational environment. While each item has been reviewed by IBM for accuracy in a specific situation, there is no guarantee that the same or similar results will be obtained elsewhere. Customers attempting to adapt these techniques to their own environments do so at their own risk.

### *Trademarks and service marks*

The following terms, used in this publication, are trademarks of the IBM Corporation in the United States or other countries or both:

- $\bullet$  IRM
- WebSphere MQ
- WebSphere MQ Integrator
- WMQI

The following terms are trademarks of other companies:

- Windows NT Microsoft Corporation
- Sun Solaris Sun Corporation
- HP-UX Hewlett-Packard Company
- Linux Developed under the GNU General Public License

# <span id="page-4-0"></span>**Acknowledgments**

The author would like to acknowledge the help that was received from a number of individuals. First, Peter Lambros and Malcolm Ayres from the IBM Hursley Laboratories provided invaluable and tremendously useful information many times. Second, Paul Smit from IBM Global Services was very helpful at numerous times, for his experience on both MQSeries Integrator and the C-language development environment. Third, Gary Willoughby from Software Group Services at Hursley Park for his Sun Solaris support. Fourth, Andrew Ford from IBM Hursley Laboratories for his Sun Solaris support. Finally, the author wishes to thank the many people who also helped but who the author has unintentionally omitted from his brief mention.

# <span id="page-5-0"></span>**Summary of Amendments**

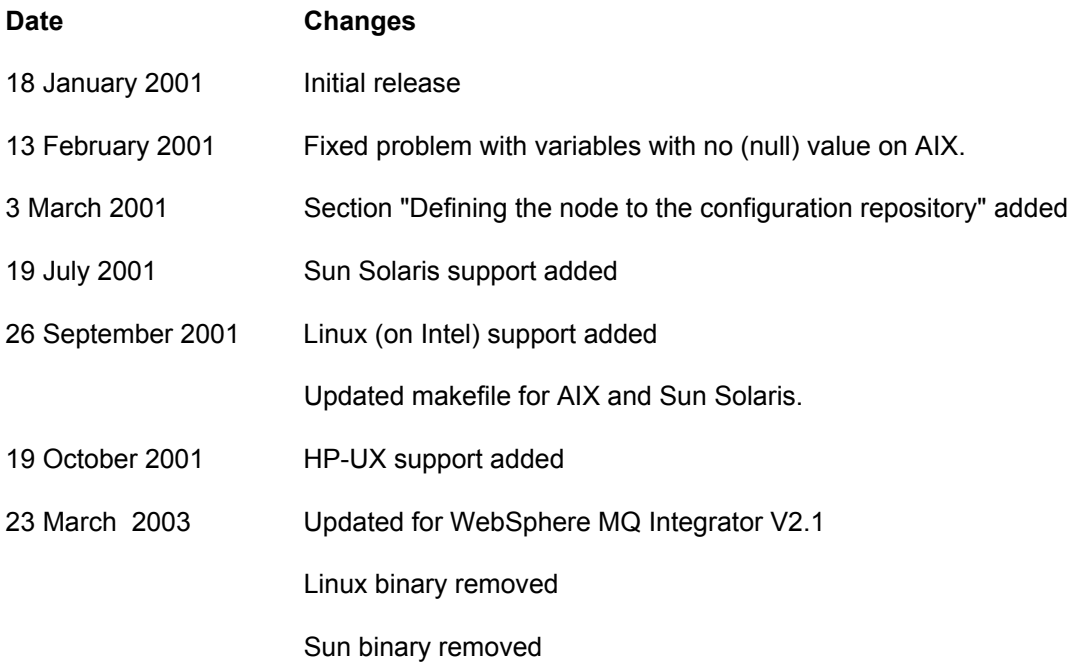

# <span id="page-6-0"></span>**Preface**

This SupportPac supplies a WebSphere MQ Integrator plug-in node that constructs a new message and inserts an ENV branch, with all environments variables included, within the existing message. Versions are supplied for use in the Microsoft Windows NT/2000, AIX and HP-UX environments along with source code and documentation

# <span id="page-7-0"></span>**Bibliography**

- y *IBM MQSeries Integrator for Windows NT Version 2 Installation Guide,* IBM Corporation. SC34-5600.
- y *IBM MQSeries Integrator for Sun Solaris Version 2 Installation Guide,* IBM Corporation. SC34-5842
- y *IBM MQSeries Integrator for AIX Version 2 Installation Guide,* IBM Corporation. SC34-5841
- y *IBM MQSeries Integrator for Linux Version 2 Installation Guide,* IBM Corporation. AA00-0000
- y *IBM MQSeries Integrator for HP-UX Version 2 Installation Guide,* IBM Corporation. SC34-5907
- y *IBM MQSeries Integrator Version 2 Using the Control Center,* IBM Corporation. SC34-5602
- y *IBM MQSeries Integrator Version 2 Programming Guide,* IBM Corporation. SC34-5603

# <span id="page-8-0"></span>**Installing the plug-in node**

### *SupportPac contents*

The supplied zip file should be unzipped in a temporary directory. The following files and subdirectories will be created:

/source

GetEnvPlugIn.c GetEnvPlugIn.h

/NT

**GetEnvPlugIn** GetEnvPlugIn.gif GetEnvPlugIn.lil GetEnvPlugIn.properties GetEnvPlugIn.wdp GetEnvPlugIn30.gif GetEnvPlugIn42.gif GetEnvPlugIn58.gif GetEnvPlugIn84.gif

/AIX

GetEnvPlugIn.lil makefile.getenv

/HPUX

GetEnvPlugIn.lil

makefile.getenv

License2.txt

ia06.pdf

### *Prerequisites*

This SupportPac provides a plug-in node to be used with the IBM MQSeries Integrator Version 2.0.1 and above. For normal use, there are no other prerequisite products other than those required by IBM MQSeries Integrator Version 2.0.1 itself. If any changes are to be made to the plug-in node, an appropriate C++ compiler is required.

### <span id="page-9-0"></span>*Supported Platforms*

This SupportPac has been developed and tested in a Microsoft Windows NT, AIX and HP-UX environment.

### *Installing the plug-in node on broker system*

The plug-in 'lil' file can be installed by copying or moving the appropriate file to the following directory:

- <mqsi\_root>\bin (Windows)
- <mqsi\_root>/lil (AIX)
- y <mqsi\_root>/lil (HP-UX)

You must stop and restart the broker to enable it to detect the existence of the new 'lil'.

#### *Integrating the plug-in node into the Windows Control Center*

The necessary files for integrating the plug-in into the Windows Control Center are provided in the /NT directory.

Use the following table to copy the files to their correct location. These locations should already exist providing you have deployed at least one message flow. Append your <MQSI V2 root install path> to the **Copy to location** value.

Use the following to replace the placeholders:

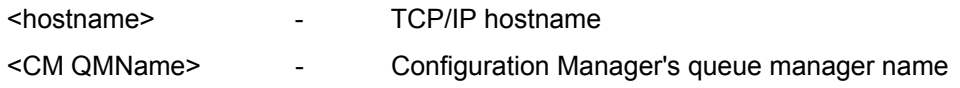

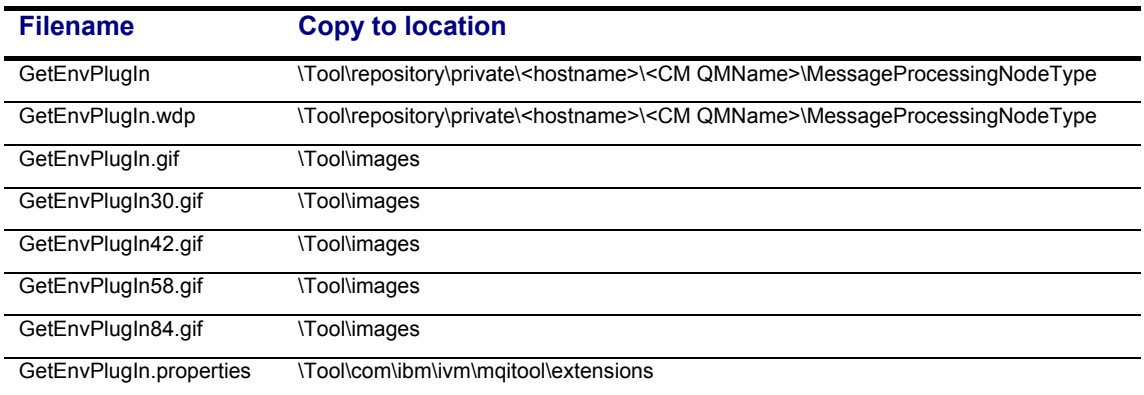

### <span id="page-10-0"></span>*Defining the node to the configuration repository*

When you have installed the files in the appropriate directories, as described in the previous section, you must make these definitions available to the Control Center.

- 1. Start the Control Center. The user ID you are using must be a member of the MQSeries Integrator group *mqbrdevt*. You are recommended to use the superuser *IBMMQSI2* to complete this task<sup>[1](#page-10-1)</sup>. This causes your new node to be locked under the same user ID as all the supplied IBM primitive nodes. If you do not use this user ID, the definition files in the configuration repository might be accidentally locked, and therefore open to unauthorized update.
- 2. Select the Message Flows view.
- 3. Select an existing Message Flow Category, or create a new one.
- 4. Right-click the selected category, and select *Add->Message Flow*.

A list box is displayed showing all existing IBM-supplied primitive nodes and any defined message flows you have installed following the instructions provided.

5. Select the message flow (the node).

l

This node now appears within the message flow category you selected in the tree view in the left-hand pane.

- 6. Select your new node, and right-click. Select *Check In*.
- 7. Right-click again, and select Lock. Then right-click again and select Check In for a second time. After this check, the interface and wdp definition files disappear from the local directory and go into the shared repository, where they are available to all users of the Control Center. However, user can only use this new node if they have installed the additional files (icons, properties files, and so on) on their own system.

<span id="page-10-1"></span> $<sup>1</sup>$  You must take care if you change logon IDs to complete this task. Changing logon IDs can effect the operation of</sup> the Configuration Manager's queue manager if it is on this system, but not running as a Windows NT service. See the *MQSeries Integrator Administration Guide* for more information about queue manager operation (Chapter 2) and the superuser *IBMMQSI2* (Chapter 4).

# <span id="page-11-0"></span>**Using the plug-in node**

### *Description*

The plug-in node constructs a new message and adds an ENV branch within the existing message.

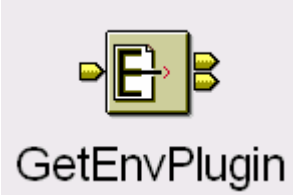

## *Plug-in node terminals*

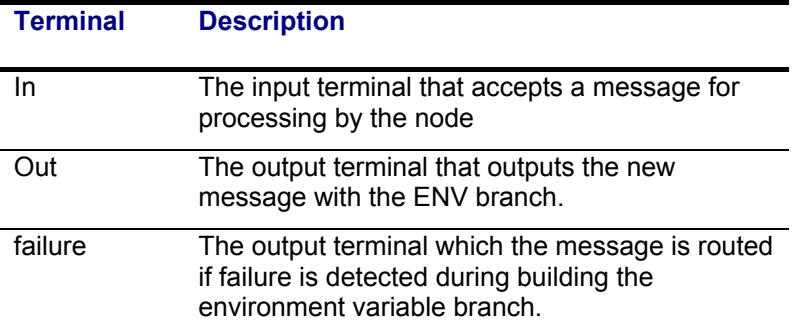

### *Plug-in node properties*

These properties are displayed when you right click a GetEnvPlugIn node entry in the Message Flow Types pane, and click Properties. The values displayed are the default properties for this instance of the node. They cannot be edited when displayed from the Message Flow Types pane.

#### **Convert**

Specifies how to convert the environment variable name.

Valid values are:

#### **No**

No conversion

#### **LowerCase**

Convert all environment variable names to lower case

#### **UpperCase**

Convert all environment variable names to upper case.

# <span id="page-12-0"></span>**Compiling the plug-in node**  *Windows NT*

cl /VERBOSE /LD /MT /I. GetEnvPlugIn.c BipSampPluginUtil.c -link /DLL imbdfplg.lib /OUT:GetEnvPlugIn.lil

### *AIX*

```
Makefile: 
DEFINES = -DAIX -qcpluscmt
CC = xlc_rMQSIROOT = /usr/opt/mqsi
MQSIINCLUDE = $(MQSIROOT)/include
MQSISAMPLE = $(MQSIROOT)/sample/plugin
IFLAG = -I $(MQSIINCLUDE) -I $(MQSIINCLUDE)/plugin -I $(MQSISAMPLE)
all: GetEnvPlugIn.lil
GetEnvPlugIn.o: GetEnvPlugIn.c GetEnvPlugIn.h
                   $(CC) $(IFLAG) -c GetEnvPlugIn.c $(DEFINES)
BipSampPluginUtil.o:$(MQSISAMPLE)/BipSampPluginUtil.c
$(MQSISAMPLE)/BipSampPluginUtil.h
                   $(CC) $(IFLAG) -c $(MQSISAMPLE)/BipSampPluginUtil.c
$(DEFINES)
GetEnvPlugIn.lil: GetEnvPlugIn.o BipSampPluginUtil.o
                   $(CC) -bM:SRE -bexpall -bnoentry -o GetEnvPlugIn.lil -L
$(MQSIROOT)/lib -l imbdfplg GetEnvPlugIn.o BipSampPluginUtil.o
```
#### *HP-UX*

```
Makefile:<br>DEFINES
DEFINES = -DHPUX + z<br>
CC = cc= ccMQSIROOT = /opt/mqsi
MQSIINCLUDE = $(MQSIROOT)/include
MQSISAMPLE = $(MQSIROOT)/sample/plugin
IFLAG = -I $(MQSIINCLUDE) -I $(MQSIINCLUDE)/plugin -I $(MQSISAMPLE)
all: GetEnvPlugIn.lil
GetEnvPlugIn.o: GetEnvPlugIn.c GetEnvPlugIn.h
                    $(CC) $(IFLAG) -c GetEnvPlugIn.c $(DEFINES)
BipSampPluginUtil.o:$(MQSISAMPLE)/BipSampPluginUtil.c
$(MQSISAMPLE)/BipSampPluginUtil.h
                    $(CC) $(IFLAG) -c $(MQSISAMPLE)/BipSampPluginUtil.c
$(DEFINES)
GetEnvPlugIn.lil: GetEnvPlugIn.o BipSampPluginUtil.o
                    ld -b -o GetEnvPlugIn.lil GetEnvPlugIn.o
BipSampPluginUtil.o -L$(MQSIROOT)/lib -l imbdfplg
```
## <span id="page-13-0"></span>**Example using the plug-in node**

This example shows a possible use of the node. A Dutch company has two distribution centers in the Netherlands. The message must be enriched with distribution center specific data. Based upon the environment variable "COMPUTERNAME", a generic sub message flow can be defined.

#### **Sub message flow**

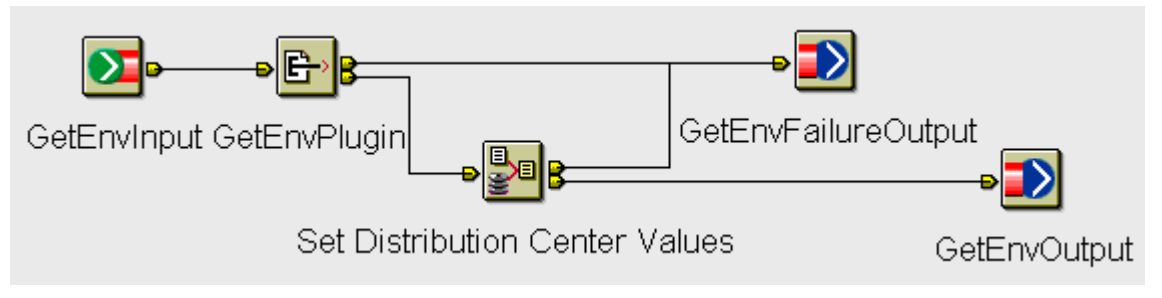

#### **GetEnvPlugin**

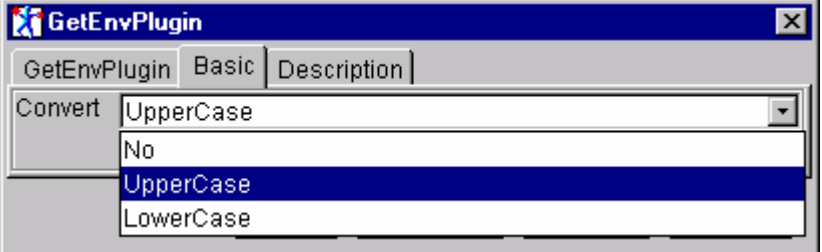

#### **ESQL Compute node "Set Distribution Center Values"**

```
SET OutputRoot.XML.Message.DistributionCenterCity =
   CASE
      WHEN InputRoot.ENV.COMPUTERNAME = 'APTIVA'
         THEN 'Uithoorn'
      WHEN InputRoot.ENV.COMPUTERNAME = 'NETVISTA'
         THEN 'Amsterdam'
      ELSE 'UnknownCity'
END;
```
#### **Message trace (only relevant elements)**

```
(0x1000010) XML = (
   (0x1000000)Message = (
      (0x1000000)DistributionCenterCity = (
      (0x2000000) = 'Uithoorn'
    )
   )
)
(0x1000000) ENV = (
   (0x3000000)COMPUTERNAME = 'APTIVA'
   (0x3000000)COMSPEC = 'C:\WINNT\system32\cmd.exe'
   (0x3000000)DB2INSTANCE = 'DB2'
   (0x3000000)DB2PATH = 'C:\SQLLIB'
   (0x3000000)SYSTEMROOT = 'C:\WINNT'
   (0x3000000)WINDIR = 'C:\WINNT'
)
```
## <span id="page-14-0"></span>**Sample ENV branch**

#### *Windows NT*

 $(0x1000000)$ ENV = (<br> $(0x3000000)$ AMT DATA PATH = 'C:\Program Files\MQSeries\amt' (0x3000000)classpath = 'C:\PROGRA~1\MQSeries\java\lib\COMIBM~2.JAR;C:\PROGRA~1\MQSeries\java\lib\COMIBM~1.JAR<br>;C:\PROGRA~1\MQSeries\java\lib\COMIBM~3.JAR;C:\PROGRA~1\MQSeries\tools\javaclnt\sample s\en\_us;.;C:\SQLLIB\java\db2java.zip;C:\SQLLIB\java\runtime.zip;C:\jdk1.1.8\lib\classe s.zip;c:\PROGRA~1\IBMMQS~1.0\Tool\help;C:\Program Files\MQSeries\java\lib .ibm.mq.amt.jar;;C:\Program Files\MQSeries\amt\samples\java\bin\com.ibm.mq.amt.samples.jar;'<br>(0x3000000)COMPUTERNAME = 'NLRG119'  $(0x3000000)$ COMPUTERNAME<br> $(0x30000000)$ ComSpec  $= 'C:\WINNT\sys$ tem32\cmd.exe'<br>= 'DB2'  $(0x3000000)DB2INSTANCE$  =  $'DB2'$ <br> $(0x3000000)DB2PATH$  =  $'C:\SQLLIB'$ (0x3000000)DB2PATH = 'C:\SQLLIB'<br>(0x3000000)DB2PATH = 'C:\SQLLIB'  $(0x3000000)$ DB2TEMPDIR = 'C:\SQ<br> $(0x3000000)$ IMNINST = 'help'  $(0x3000000)$ IMNINST<br>  $(0x3000000)$ IMNINSTSRV = 'C:\IMNNQ\_NT'<br>  $(0x3000000)$ include = 'C:\Program  $(0x3000000)$ IMNINSTSRV = 'C:\IMNNQ\_NT'<br>  $(0x3000000)$ include = 'C:\Program' Files\MQSeries\tools\cplus\include;C:\Program Files\MQSeries\tools\c\include;C:\jdk1.1.8\include;c:\PROGRA~1\IBMMQS~1.0\include;c:\P<br>ROGRA~1\IBMMQS~1.0\include\plugin'  $(0x30000000)$ lib = 'C:\Program Files\MQSeries\tools\lib;c:\PROGRA~1\IBMMQS~1.0\lib' (0x3000000)MQSERVER = 'GOM.CLIENT/TCP/9.166.135.128(1515)' (0x3000000)MQSI\_PARAMETERS\_FILE = 'C:\Program Files\IBM MQSeries Integrator  $2.0\binom{\text{bin}}{\text{min}}$ <br>(0x3000000)NN CONFIG FILE PATH = 'C:\Program Files\IBM MQSeries Integrator  $2.0\binom{1}{1}$ (0x3000000)NUMBER\_OF\_PROCESSORS = '1' (0x3000000)OS = 'Windows\_NT'  $(0x30000000)\delta$ S2LibPath = 'C:\WINNT\system32\os2\dll;'<br>(0x3000000)Os2LibPath = 'c:/program files/ibm moseri = 'c:/program files/ibm mqseries integrator 2.0/bin;C:\WINNT\system32;C:\WINNT;c:\notes\;C:\Program Files\MQSeries\bin;C:\Program Files\MQSeries\tools\c\samples\bin;C:\Program Files\Personal Communications;C:\SQLLIB\BIN;C:\SQLLIB\FUNCTION;C:\SQLLIB\SAMPLES\REPL;C:\SQLLIB\HELP;<br>C:\IMNNQ\_NT;C:\jdk1.1.8\bin;c:\PROGRA~1\IBMMQS~1.0\bin'  $(0x3000000)$ PATHEXT '.COM;.EXE;.BAT;.CMD;.VBS;.VBE;.JS;.JSE;.WSF;.WSH' (0x3000000)PCOMM\_Root = 'C:\Program Files\Personal Communications' (0x3000000)PROCESSOR\_ARCHITECTURE = 'x86'  $(0x3000000)$ PROCESSOR\_IDENTIFIER = 'x86 Family 6 Model 5 Stepping 2, GenuineIntel' (0x3000000)PROCESSOR\_LEVEL = '6'<br>(0x3000000)PROCESSOR\_REVISION = '0502'  $(0x3000000)$ PROCESSOR\_REVISION = '050<br> $(0x3000000)$ SystemDrive = 'C:' (0x3000000)SystemDrive = 'C:'<br>(0x3000000)SystemRoot = 'C:\WINNT'  $(0x3000000)$ SystemRoot<br> $(0x3000000)$ USERPROFILE = 'C:\WINNT\Profiles\db2admin'<br>= 'C:\WINNT'  $(0x3000000)$ windir (0x3000000)\_\_MSVCRT\_HEAP\_SELECT = '\_\_GLOBAL\_HEAP\_SELECTED,1'  $\lambda$ 

# <span id="page-15-0"></span>*AIX*

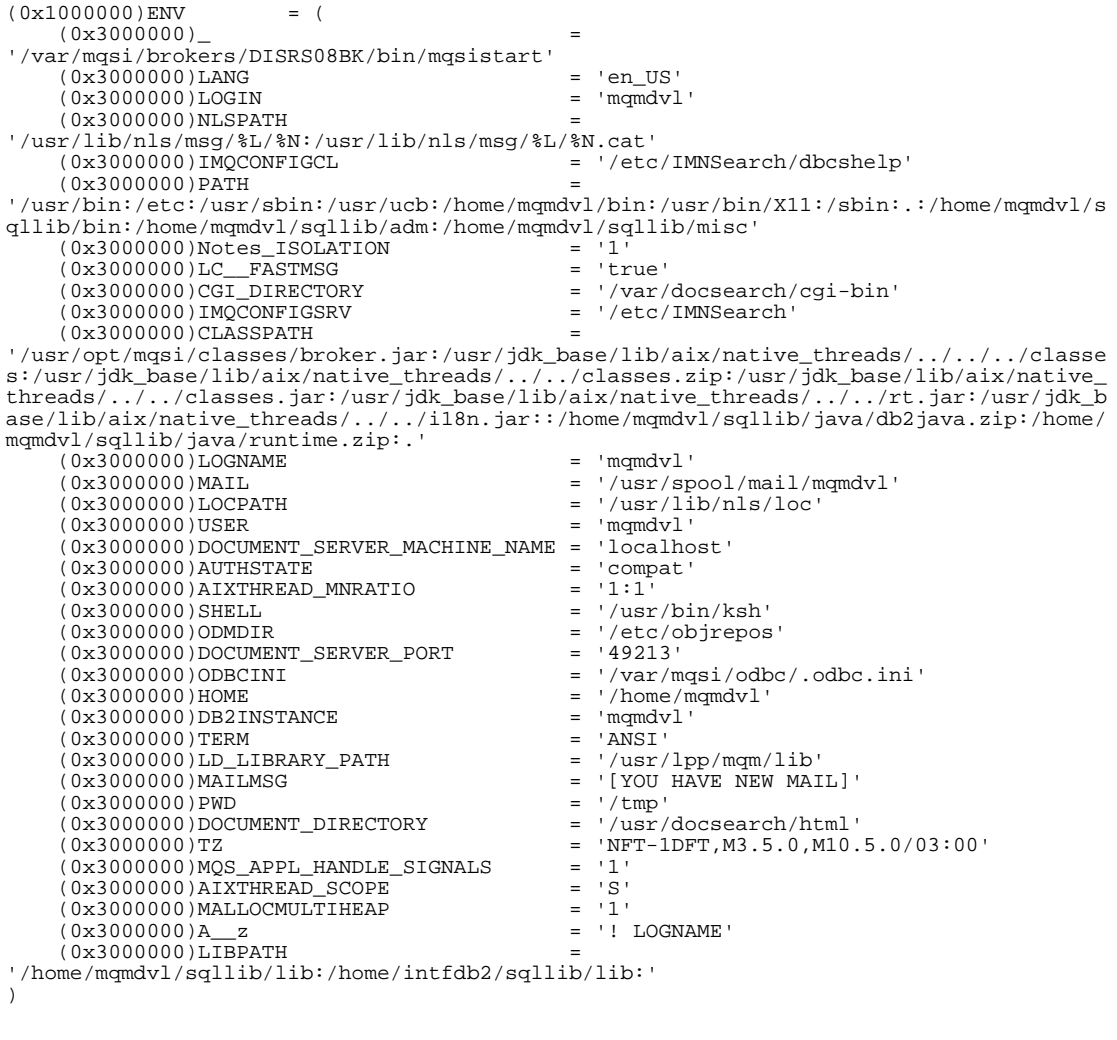

**------------------------------------------------ End of Document ------------------------------------------------**

8